# **Ataşehir Adıgüzel MYO Bilgisayar Programcılığı**

Veritabanı ve Yönetim Sistemleri II

[http://webders.mustafacoruh.com/Pdfs/Ders/V](http://webders.mustafacoruh.com/Pdfs/Ders/Veritabanlari-Sunum.pdf) eritabanlari-Sunum.pdf

Öğr. Görevlisi Mustafa ÇORUH

## I. Hafta

## Veritabanı Yönetim Sistemlerine (VTYS) Giriş

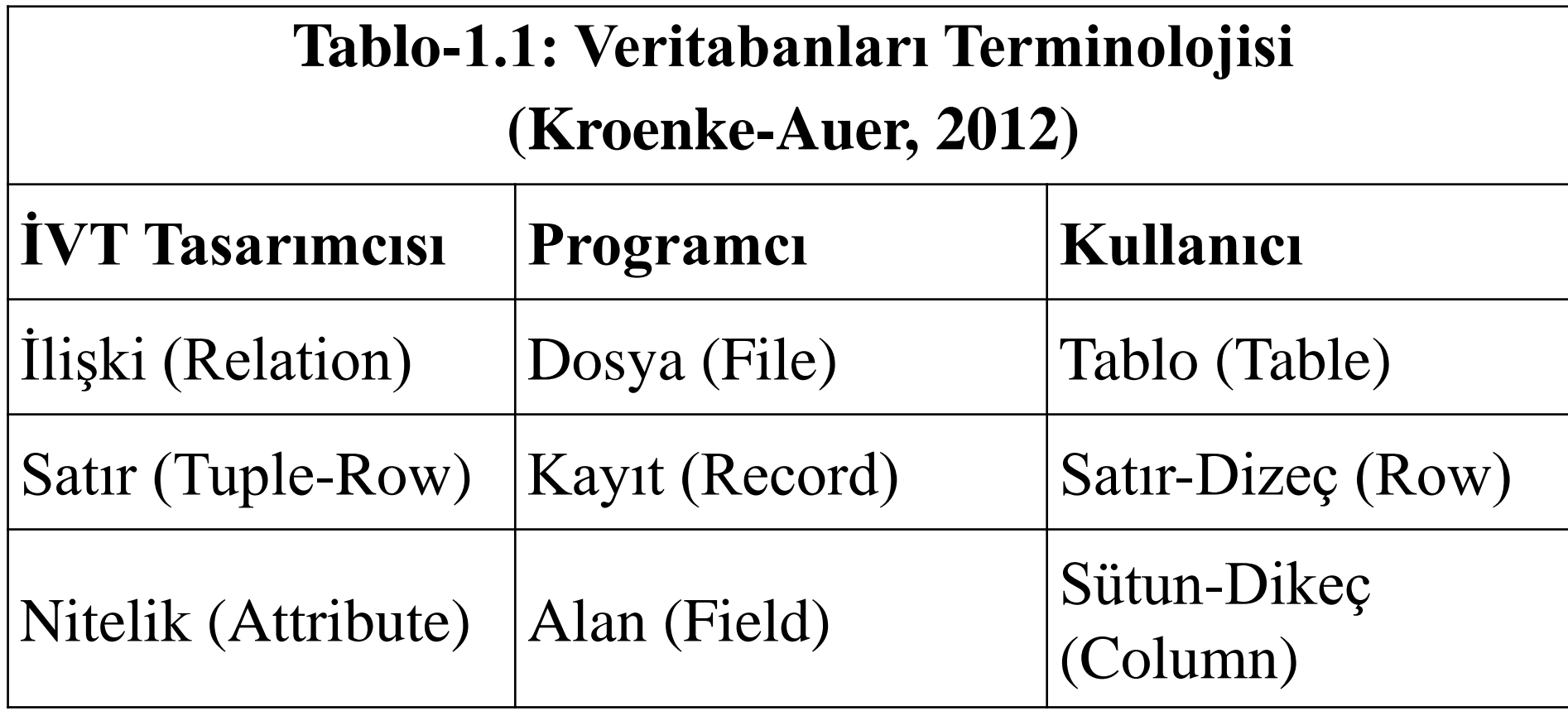

#### **Veritabanı Yönetim Sistemleri (VTYS)**

- İşletmelerde toplanan sayısal verilerin bilgisayarlarda yönetilmesi, işlenmesi ve depolanması için geliştirilen veya kullanılan yazılımlara Veritabanı Yönetim Sistemleri (VTYS) denmektedir.
- VTYS, bilgisayarın fiziksel hafızasındaki verileri çeşitli özelliklerine göre gruplandırıp şekillendirdikten sonra saklayan, işleyen ve sorgulayan programlardır.
- VTYS kullanıcılar ve yazılımcılar ile VT arasında iletişimi sağlayan yazılımlardır. Kullanıcılar sorgulama yapabilir, rapor alabilir veya kayıtları güncelleyebilir.
- VTYS verilerin fiziksel yapılardan soyutlanmasını sağlayarak tasarımcılara yardım eder.
- VTYS'ler tek sorguyu birden fazla CPU'da çalıştıramaz. Ancak birden fazla sorguyu aynı anda farklı CPU'larda çalıştırılabilir.

#### **Tablo-1.7: Veritabanı Yönetim Sistem Mimari Türleri (Alp-Özdemir-Kilitçi, 2011:14)**

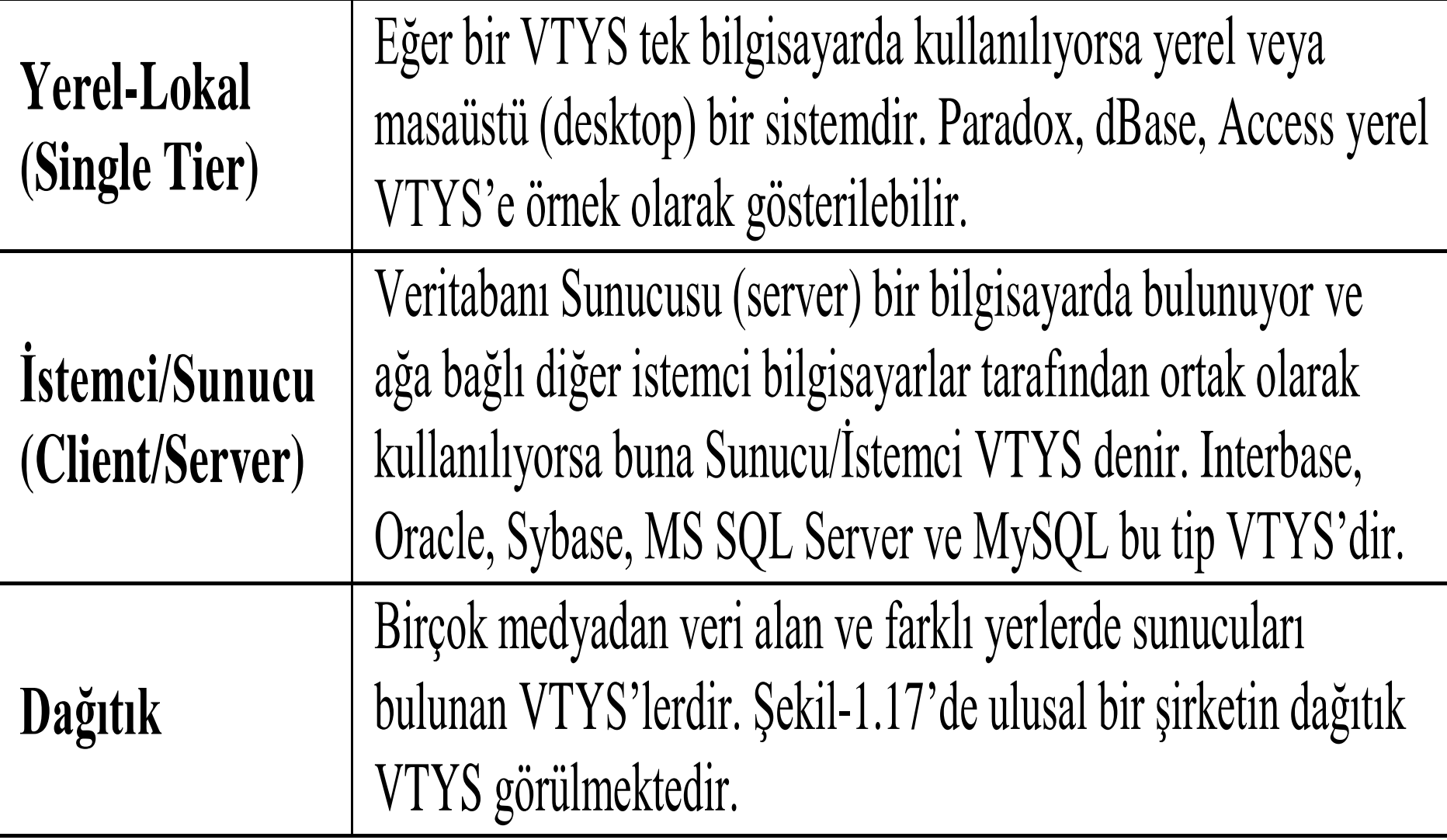

#### **Şekil-1.5: VTYS'de Veri İşleme Süreci (Kroenke, 2000:11 & Alp-Özdemir-Kilitçi, 2011:19)**

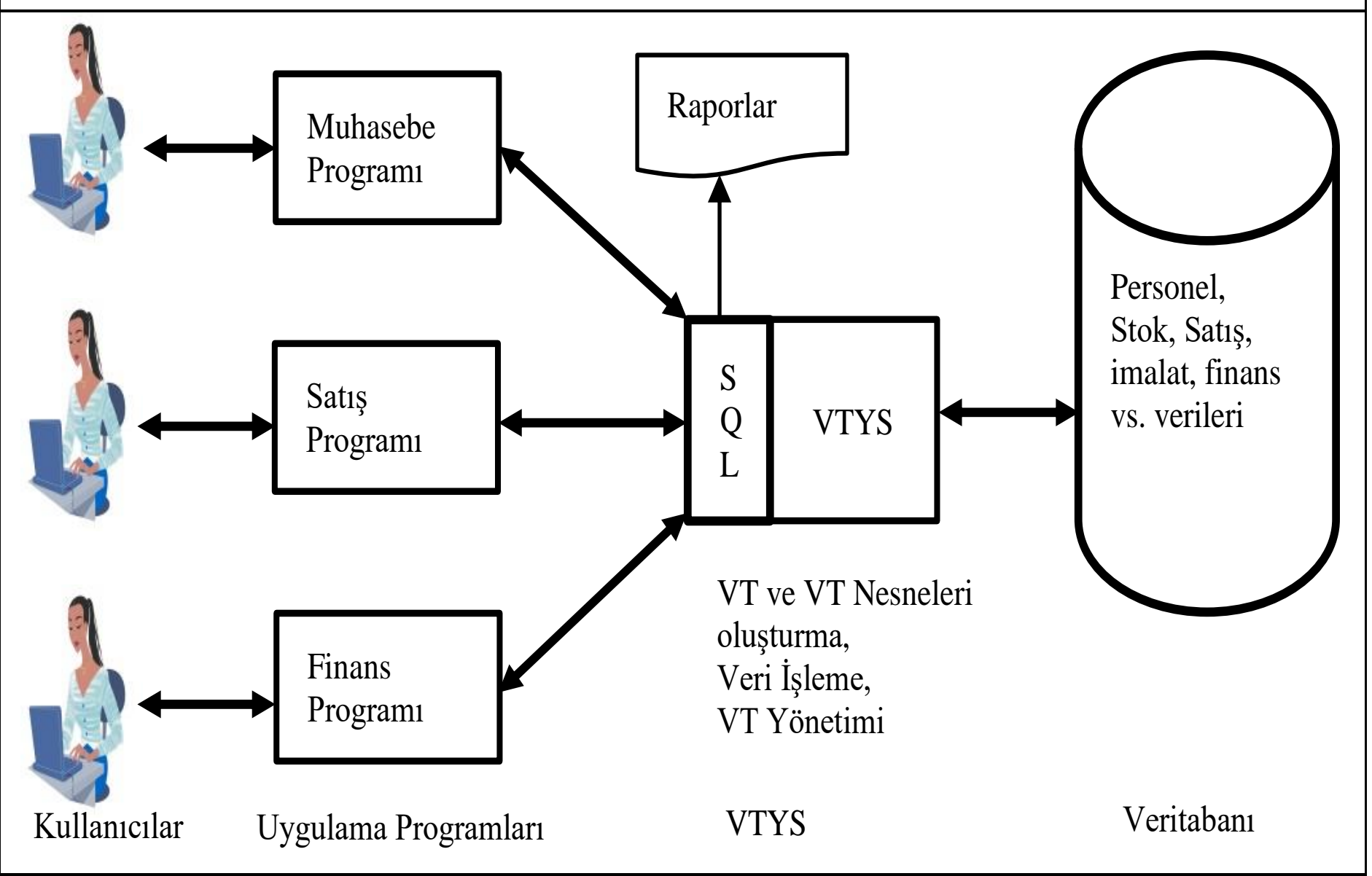

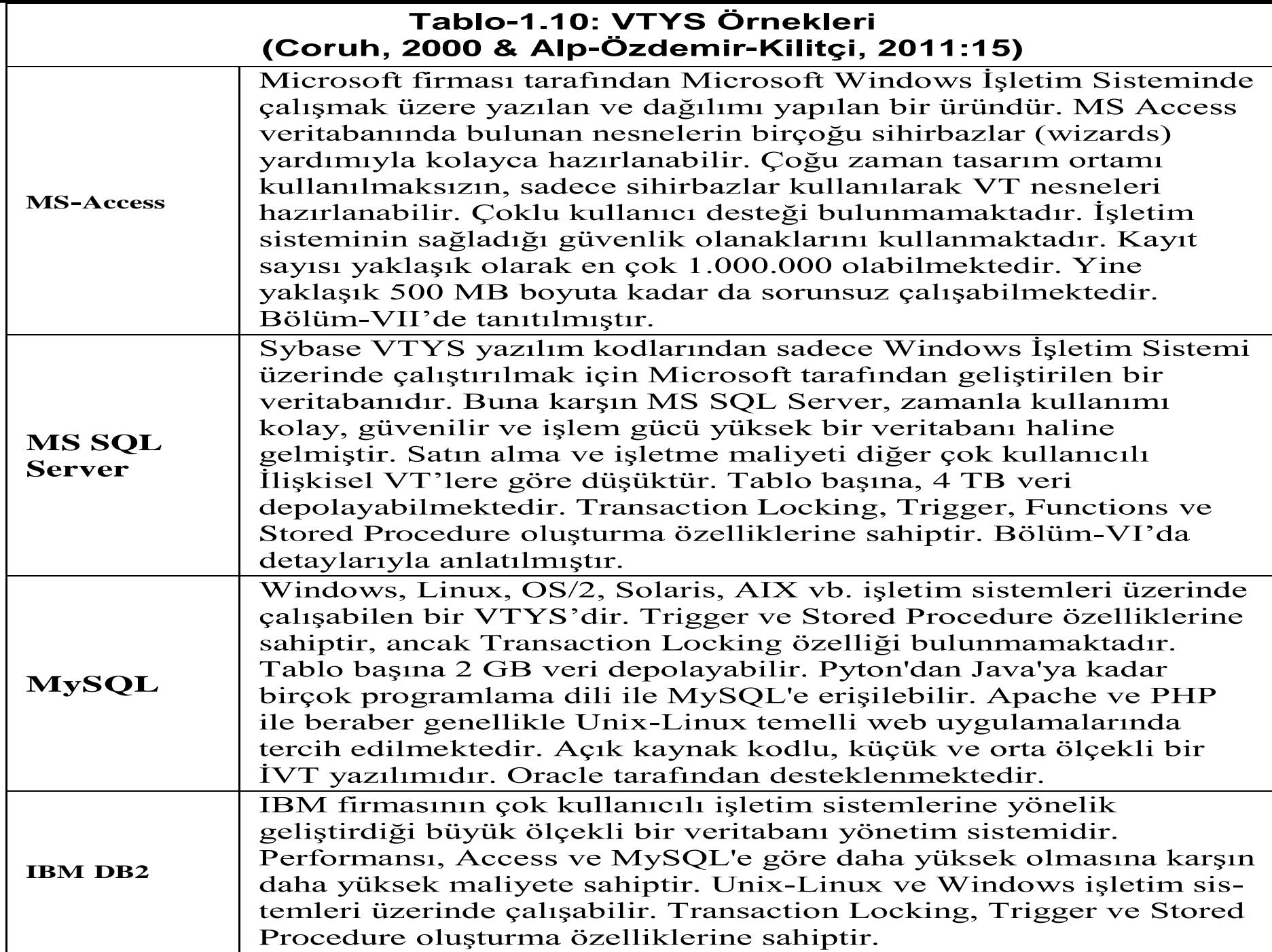

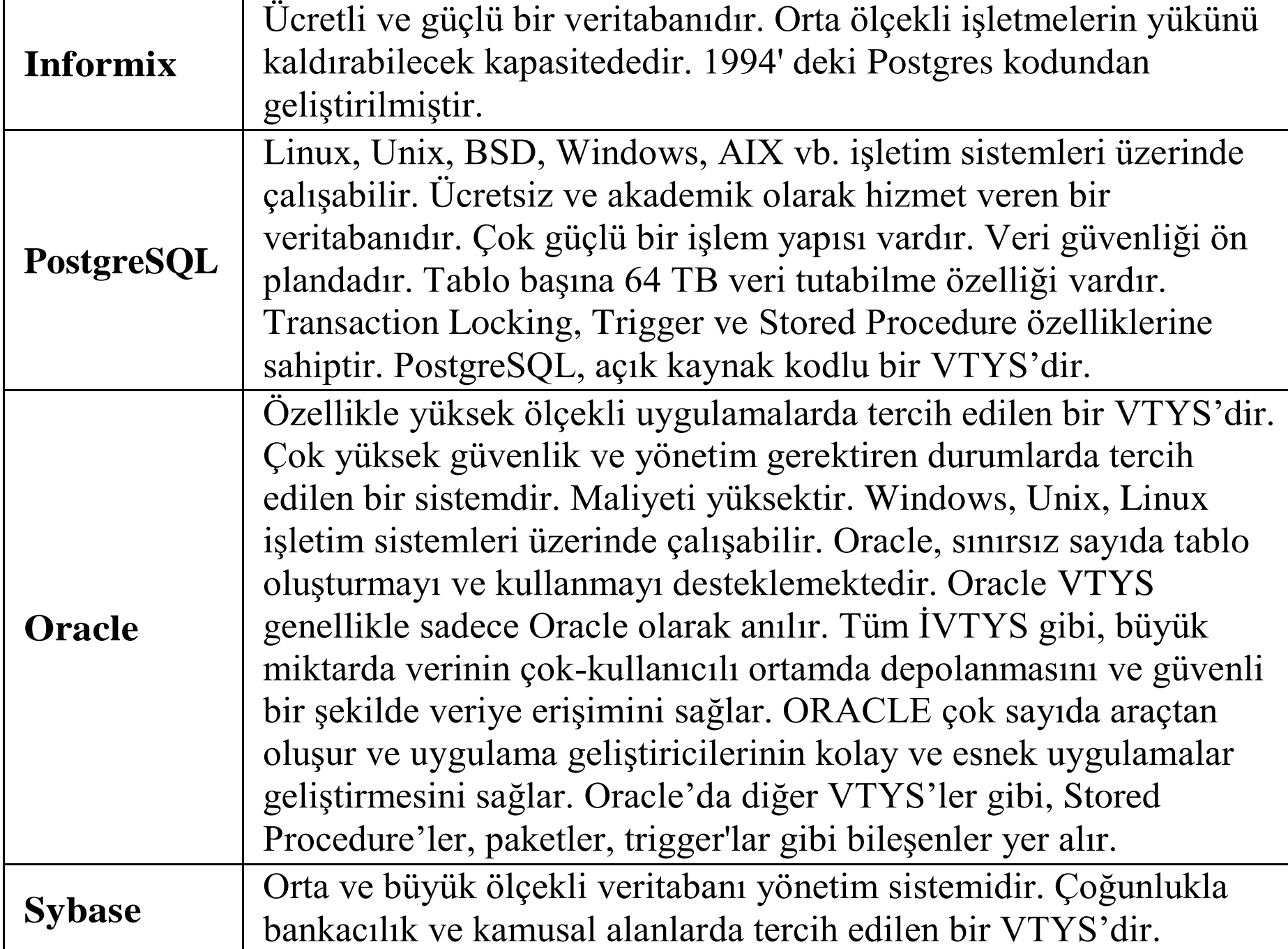

#### **Tablo-1.20: VTYS Performansını Etkileyen Bilgisayar Unsurları (Coruh, 2000 & Nizam, 2016:227)**

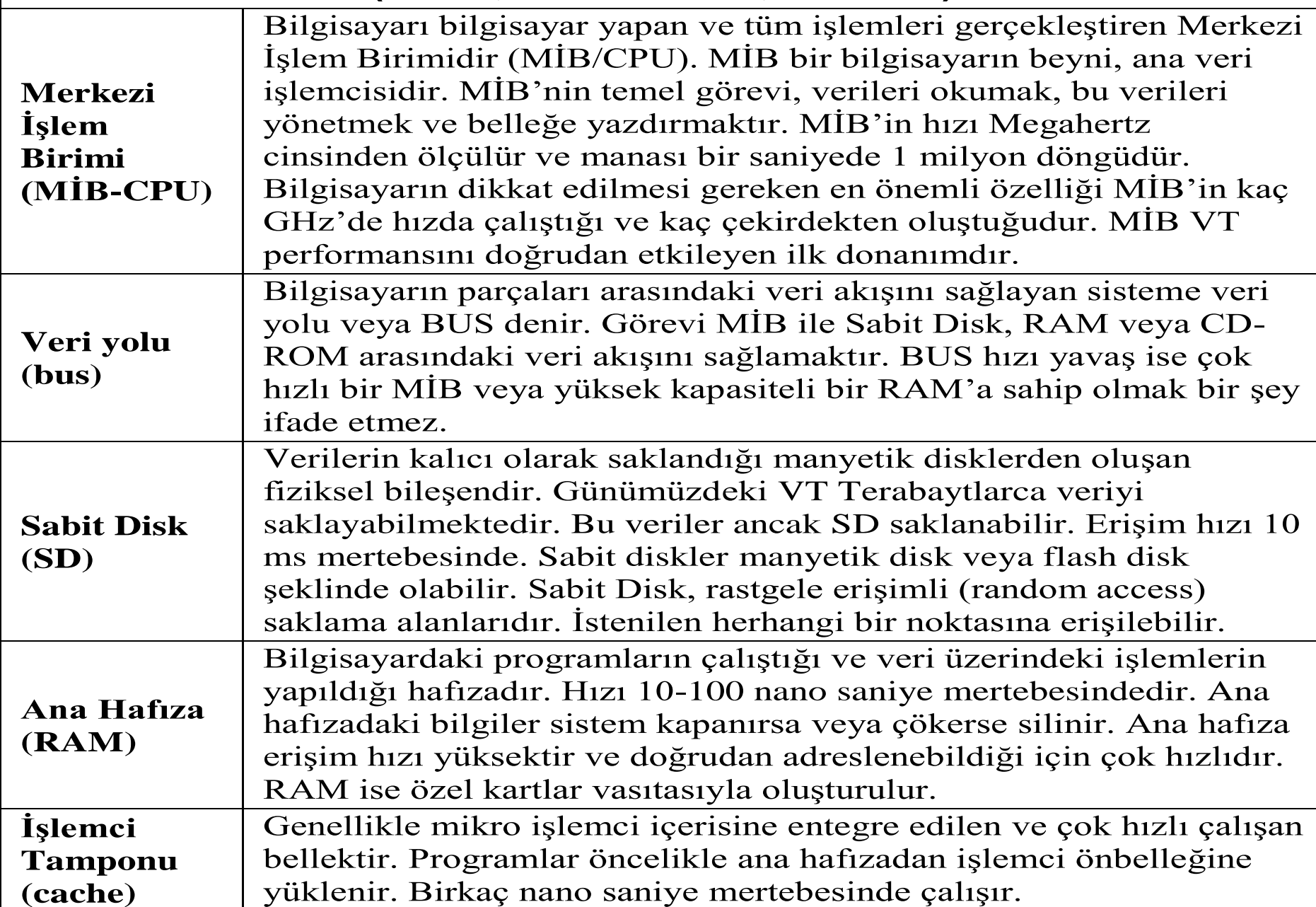

## II. Hafta

## MS-SQL Server VTYS Tanıtımı

#### **MS SQL Server VTYS Özellikleri**

- SQL Server, Microsoft tarafından geliştirilen ve pazarlanan İlişkisel Veritabanı Yönetim Sistemidir (İVTYS).
- Microsoft SQL Server'ın birçok farklı sürümleri vardır: SQL Server 2005, 2008, 2012, 2014, 2017 ve 2019.
- SQL Server 2019'un bu sürümleri Enterprise, Standard, Developer ve Express Edition'dır. Enterprise ve Standard sürümleri ücretli olarak satılırken Developer ve Express sürümleri ücretsiz olarak kullanıcılara sunulmaktadır.
- SQL Server, 2017 sürümü ile birlikte Linux İşletim Sisteminde de çalışmaya başlamıştır.
- MS SQL Server 2019 sürümüyle birlikte PolyBase teknolojisi yardımıyla kendisini Veritabanlarıyla ilgili tüm alanlarda bir işlem merkezi olarak konumlandırmaya çalışmaktadır.
- SQL Server sürekli olarak veriler üzerinde işlem yapan WEB siteleri, kurumsal uygulamalar ile masaüstü uygulamaları için zengin özelliklere sahip olan bir İVTYS'dir.
- SQL Server raporlama, yazılım geliştirme, veri depolama, veri yönetimi, Veri Ambarları ve Veri Analitiği için kullanılabilir.
- 2019 sürümünde ise Makine öğrenmesi, No SQL, Büyük Veri gibi daha önemli özelliklerin eklenmiştir.

#### **Şekil-6.1: MS SQL Server 2019 Sürüm Özellikleri (MSSQL, 2019)**

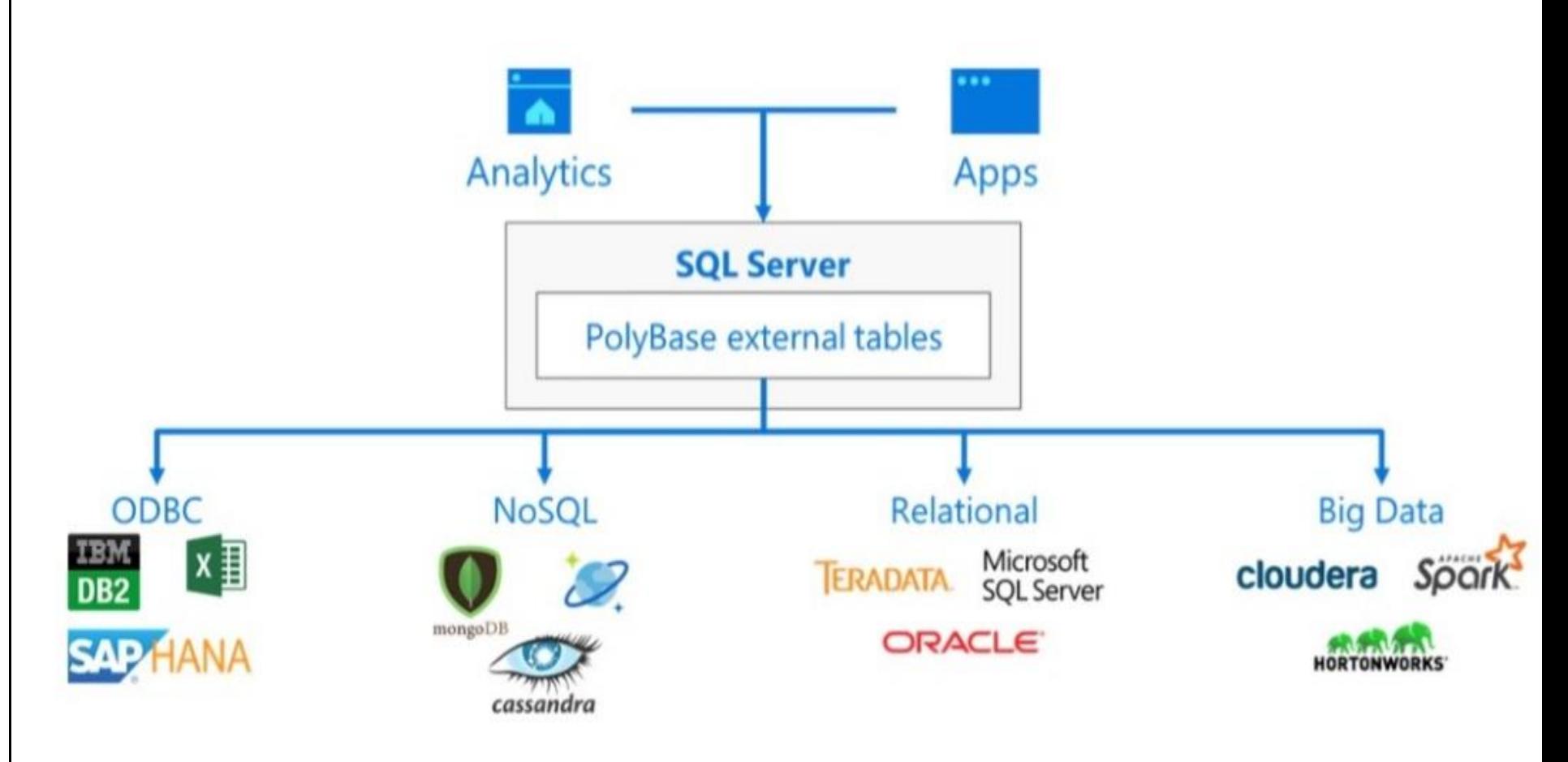

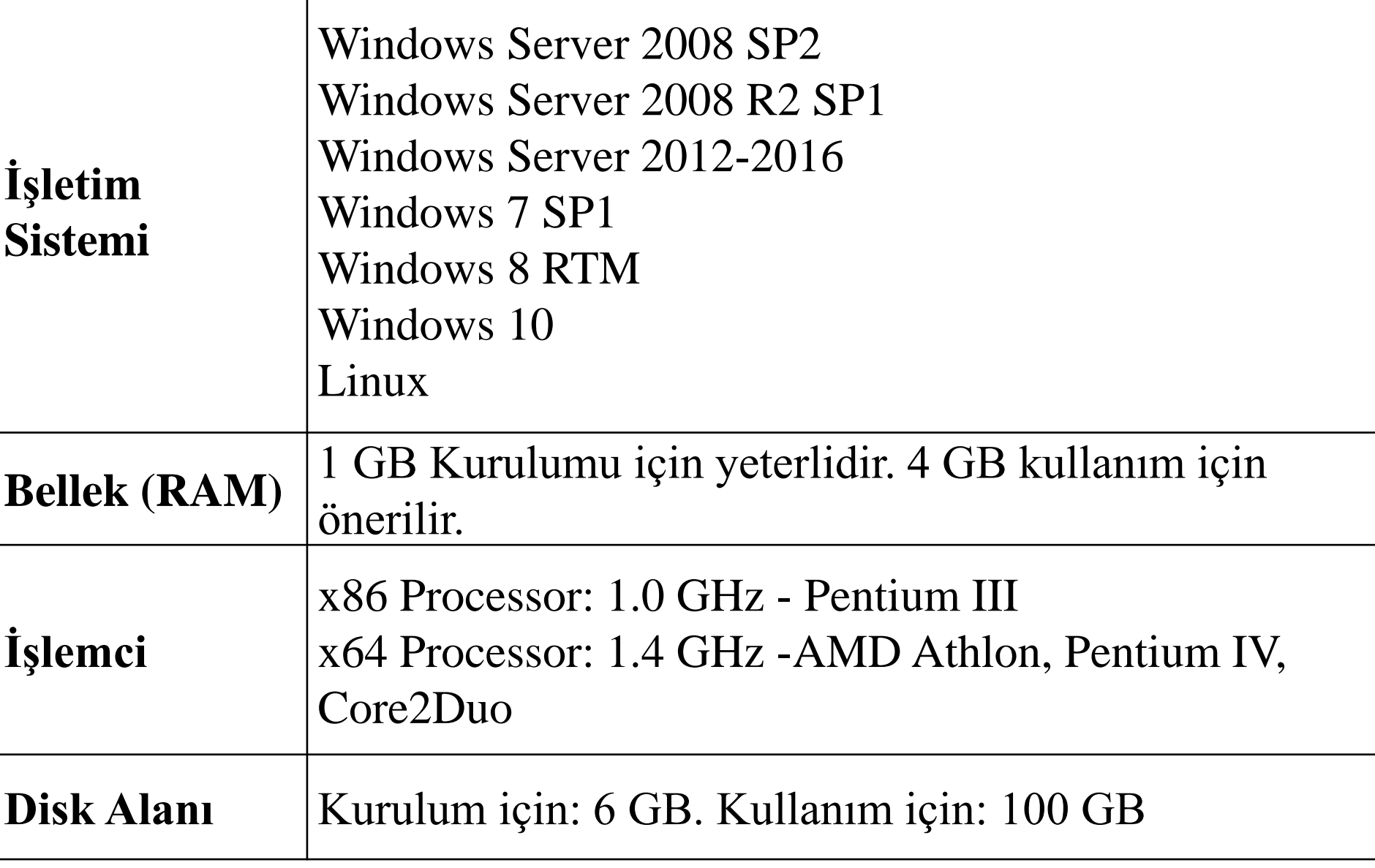

#### **Tablo-6.2: SQL Server Sistem ve Örnek Veritabanları**

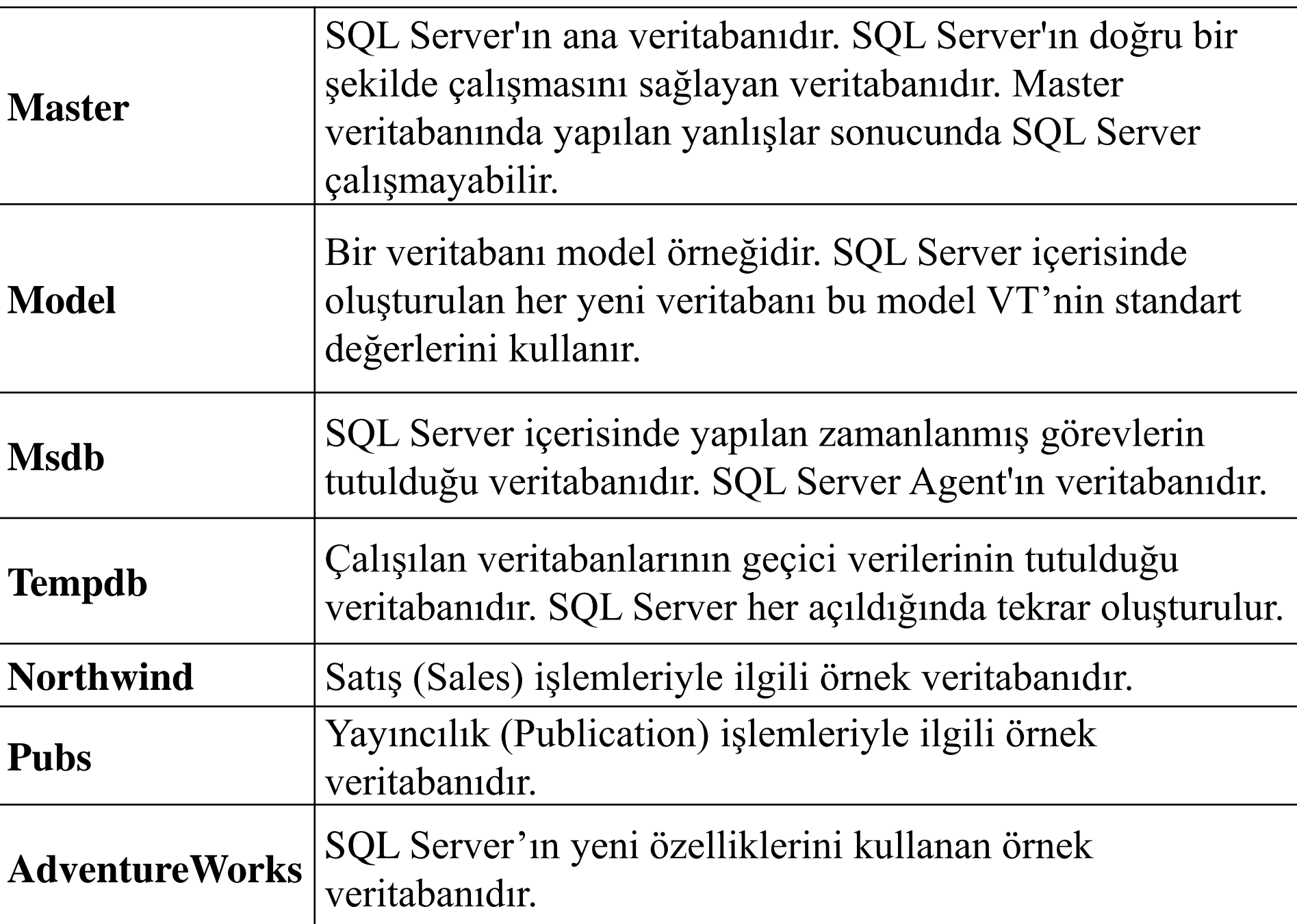

#### **Şekil-6.2: SQL Server Management Studio Giriş Ekranı**

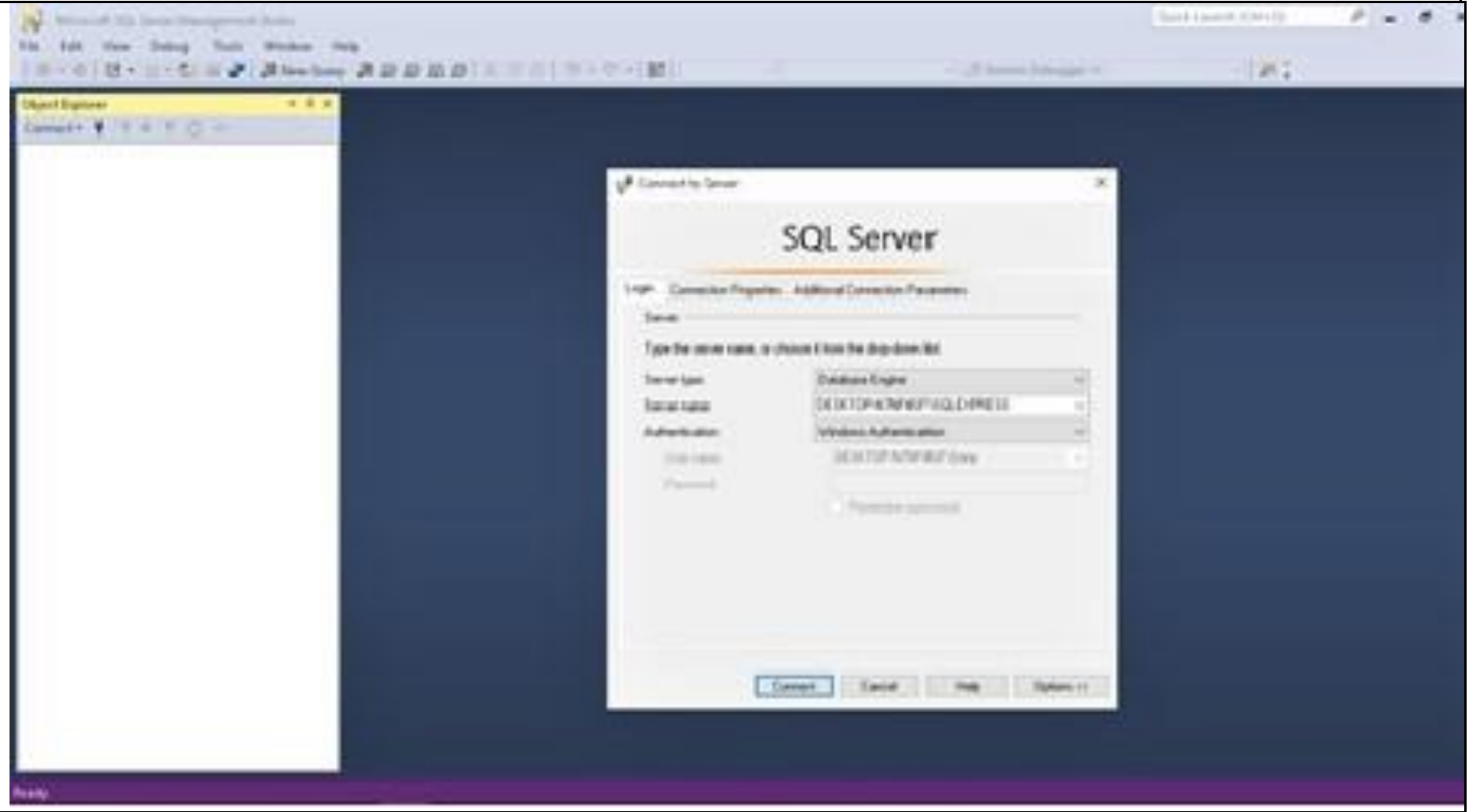

#### **Şekil-6.7: T-SQL Komutları ile Veritabanı Oluşturma**

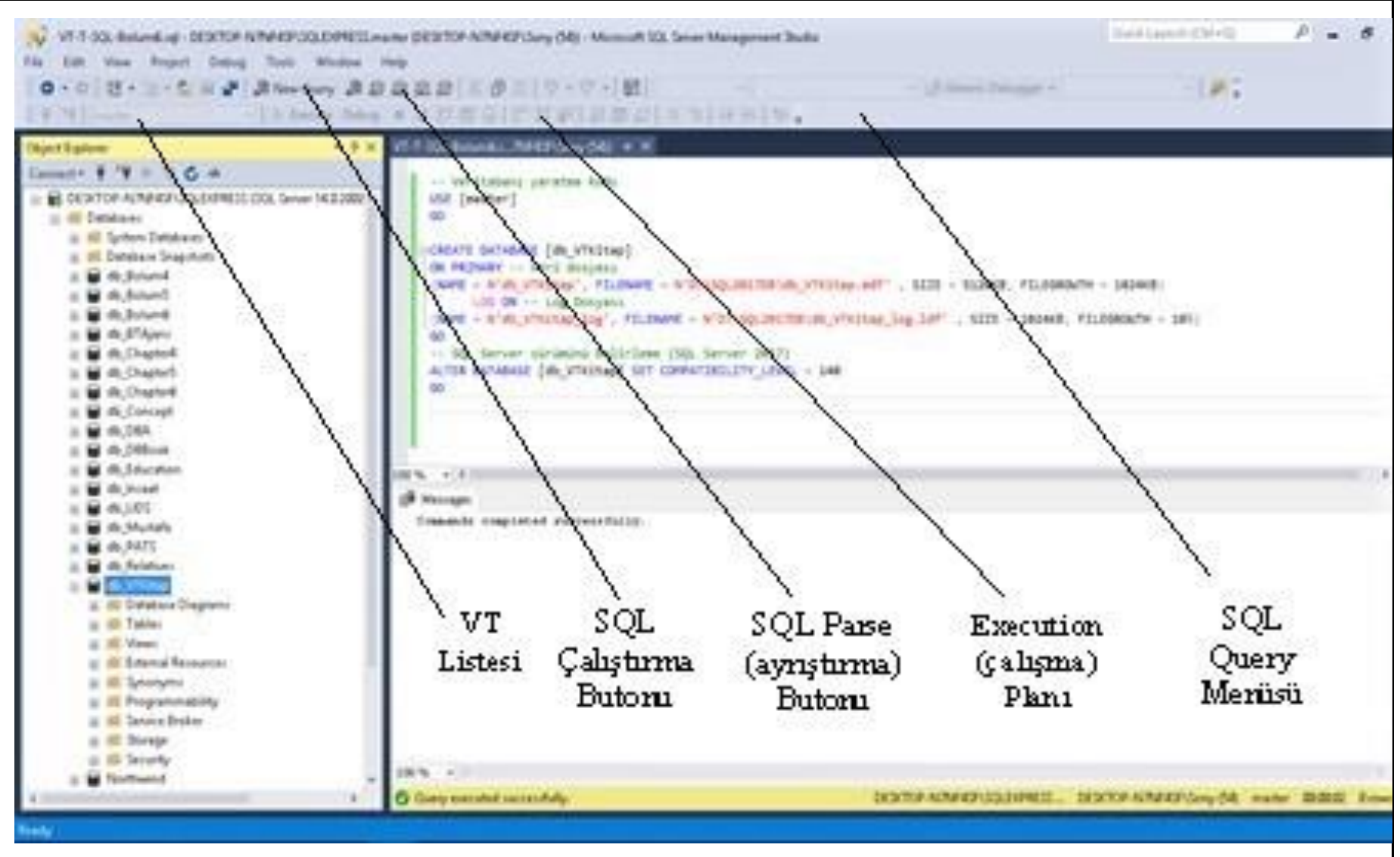

## III. Hafta

## Yapısal Sorgulama Dili -Structured Query Language (SQL) Giriş

## **SQL Özellikleri**

- SQL insanların İlişkisel VT sistemleri ile konuşmasını sağlayan özel bir dildir.
- Bu dil sayesinde, bir İVT'den kayıtlar çağrılabilir, değiştirilebilir, silinebilir ya da yeni kayıtlar eklenebilir.
- SQL bilgisayarda kullanılan bir dildir; ancak C++, C#, VB.NET gibi bir programlama dili değildir.
- Döngü, karar, kontrol, dallanma ve parametre tanımı gibi programlama komutları Saklı Yordamlar (Stored Procedures), Tetikleyiciler (Triggers) ve Fonksiyonlar gibi veritabanı nesneleri içinde kullanılmaktadır.
- SQL standartlarında çevrim oluşturan komutlar (LOOP vb.), kontrol ve dallanma komutları (IF, ELSE, CASE, GOTO vb.) yoktur.
- İVT'de verinin işlenmesi, sorgulanması, yönetimi, veri yapısının oluşturulması, güvenlik tanımları ve hareket yönetimi SQL komutlarıyla gerçekleştirilir.
- SQL veri üzerindeki işlemlerin fiziksel saklama yapısından bağımsız olarak yürütülmesini sağlar.
- SQL Nesne, XML, NoSQL gibi yapıların eklenmesiyle gelişimine melez bir dil olarak devam etmektedir.
- SQL Komutları: ekleme (INSERT), silme (DELETE), değiştirme (UPDATE) ve sorgulama (SELECT).

#### **SQL Çalıştırma Kuralları (Alp-Özdemir-Kilitçi, 2011:50 & Çağıltay-Tokdemir, 2010:242 &Coruh, 2000)**

- SQL deyimleri büyük küçük harf ayırımından etkilenmez. Bunun anlamı SQL deyiminin bir kısmı büyük, diğer bir kısmı küçük harflerle yazılabilir.
- Bir SQL deyimi bir ya da daha fazla satırda yer alabilir.
- SQL anahtar kelimeleri kısaltılamaz ya da yarıda kesilerek ayrı ayrı satırlara bölünemez.
- Deyimin bittiği yeri belirlemek için en sonuna(;) işareti konulmalıdır.
- Anahtar kelimeler genellikle ayrı satırlara kaydedilerek daha okunaklı bir görünüm elde edilebilir.
- Bazı kayıtlarda eksik sütun-dikeç bilgileri olabilir veya SQL komutları boş sonuç verebilir. Bu değerlere NULL değerler adı verilir. NULL anahtar kelimesi SQL komutlarında kullanılabilir. NULL belirsiz, boş, bilinmeyen anlamına gelir.

**Şekil-5.1: SQL Yaşam Döngüsü (Çağıltay-Tokdemir, 2010:250)**

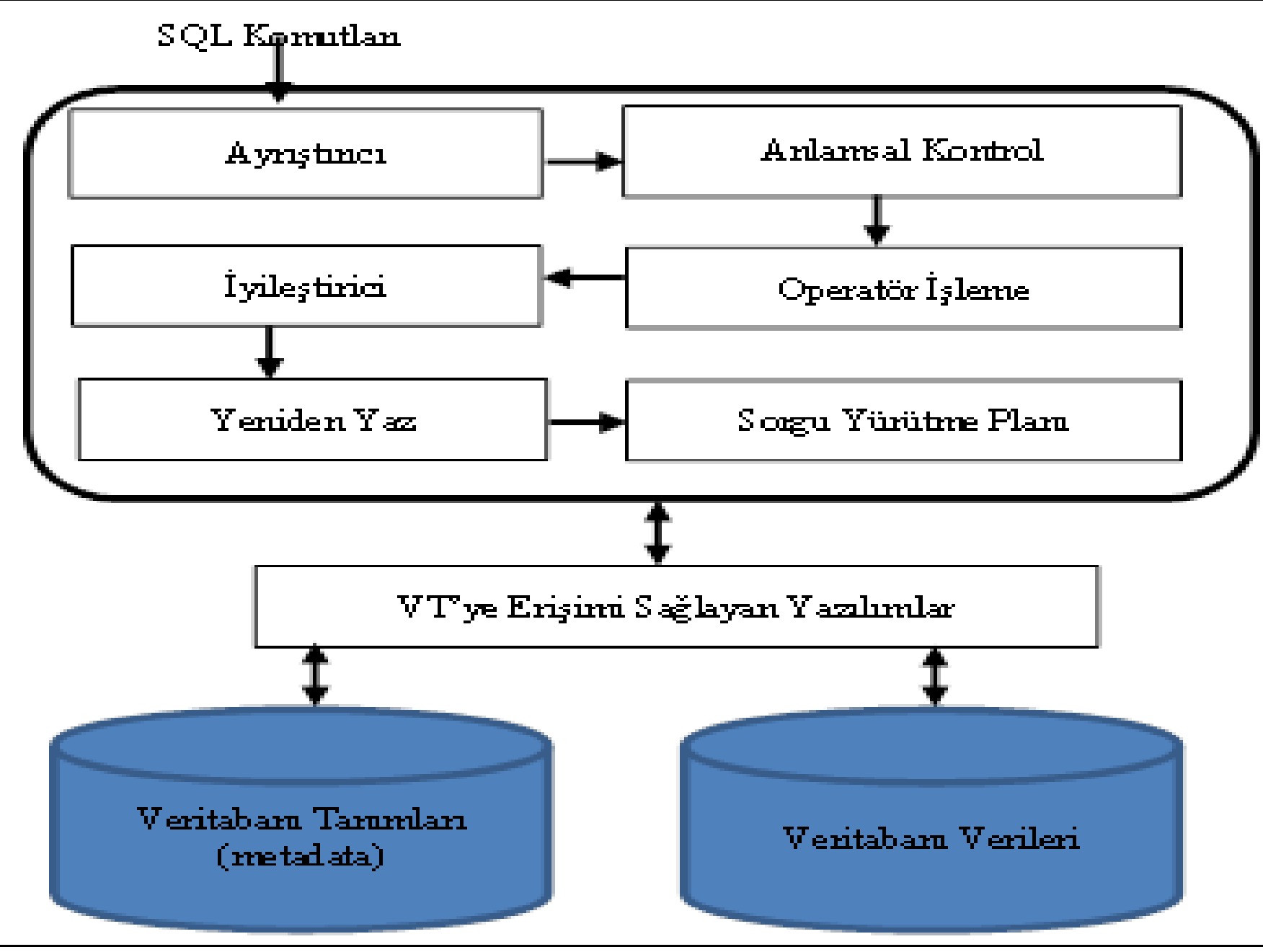

#### **Tablo-5.1: SQL Alt Dilleri ve Komutları**

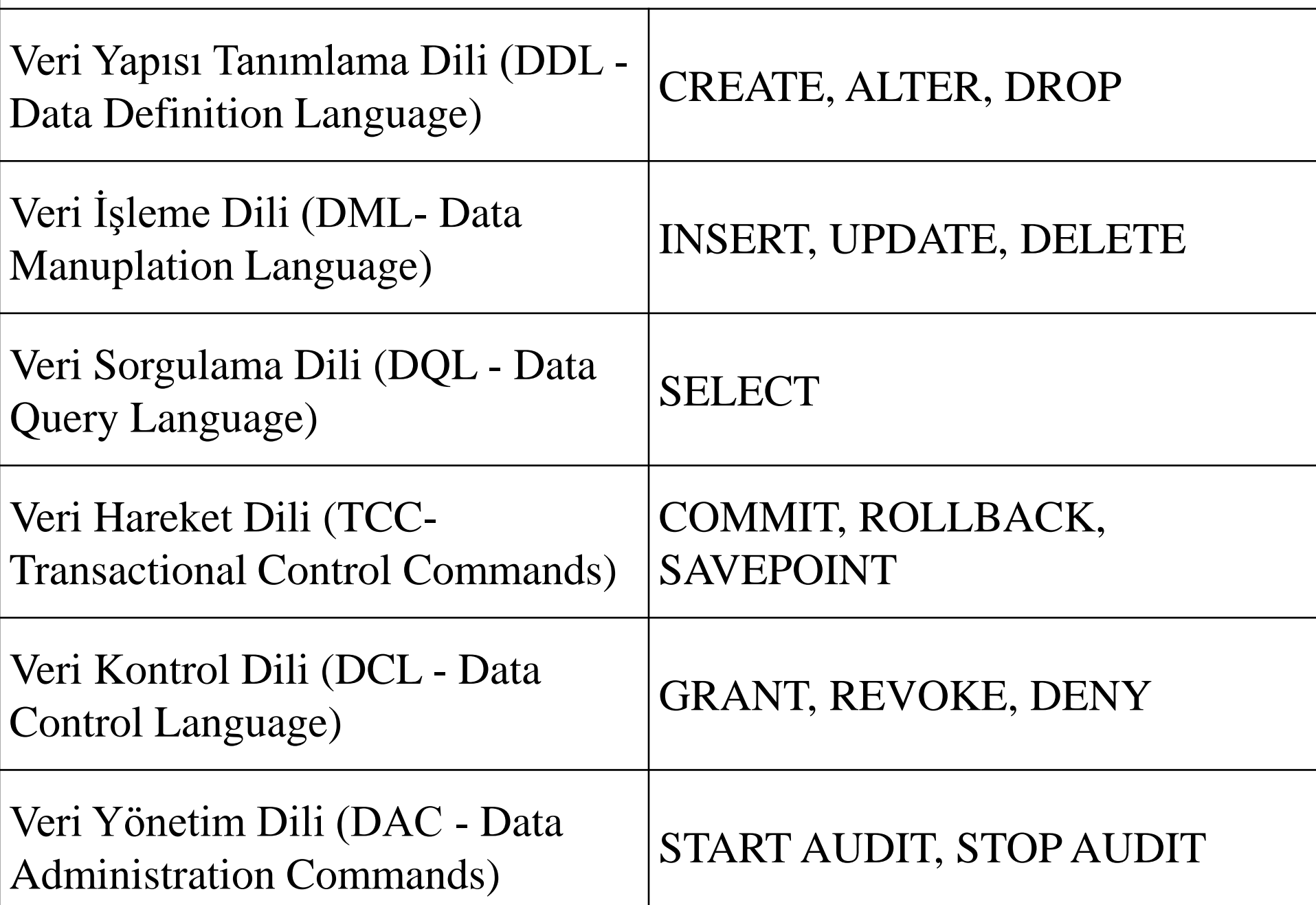

#### **Şekil-5.2: Örnek Tablolar**

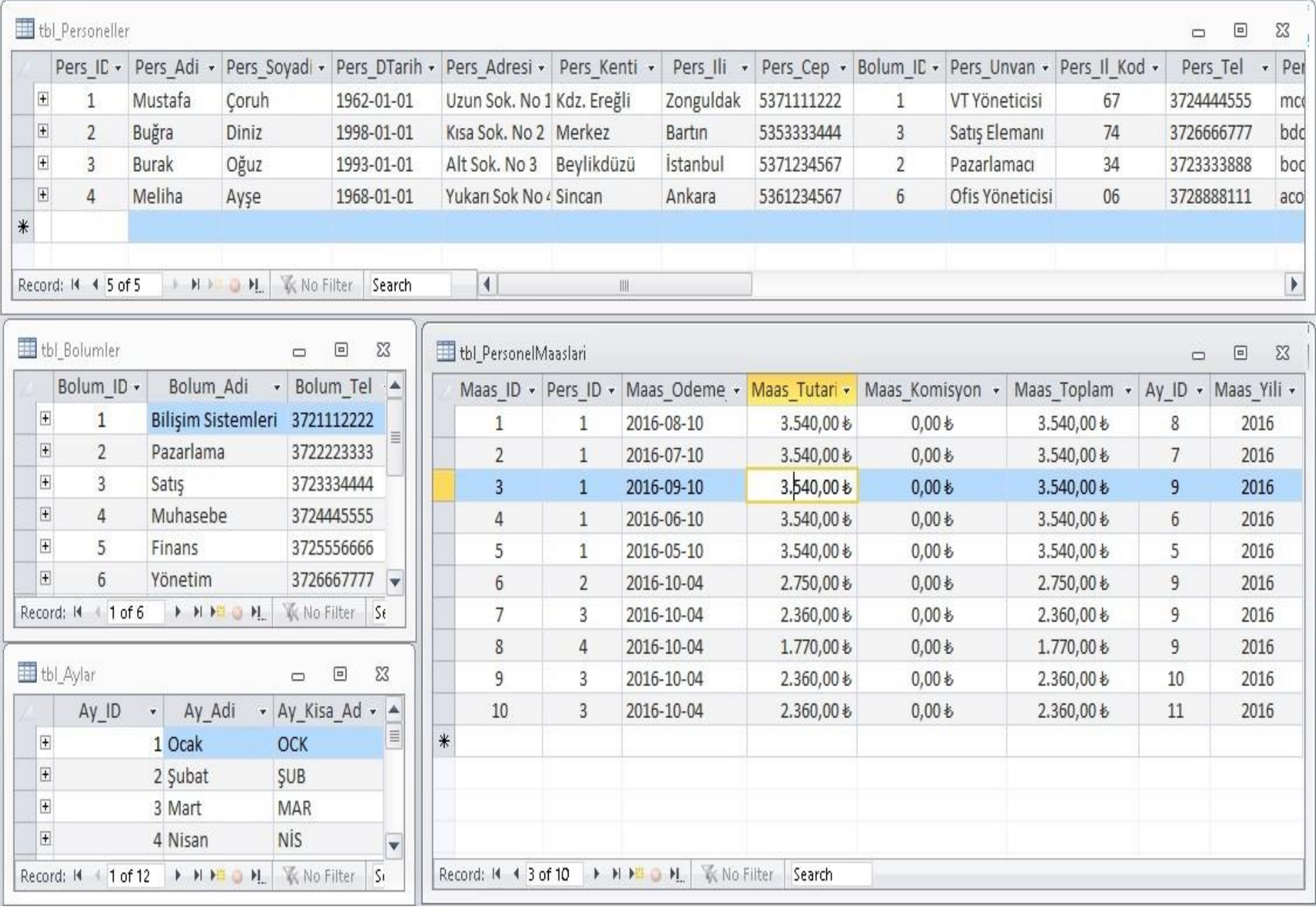

## IV. Hafta

# SQL Veri Yapısı Tanımlama Dili (VYTD)

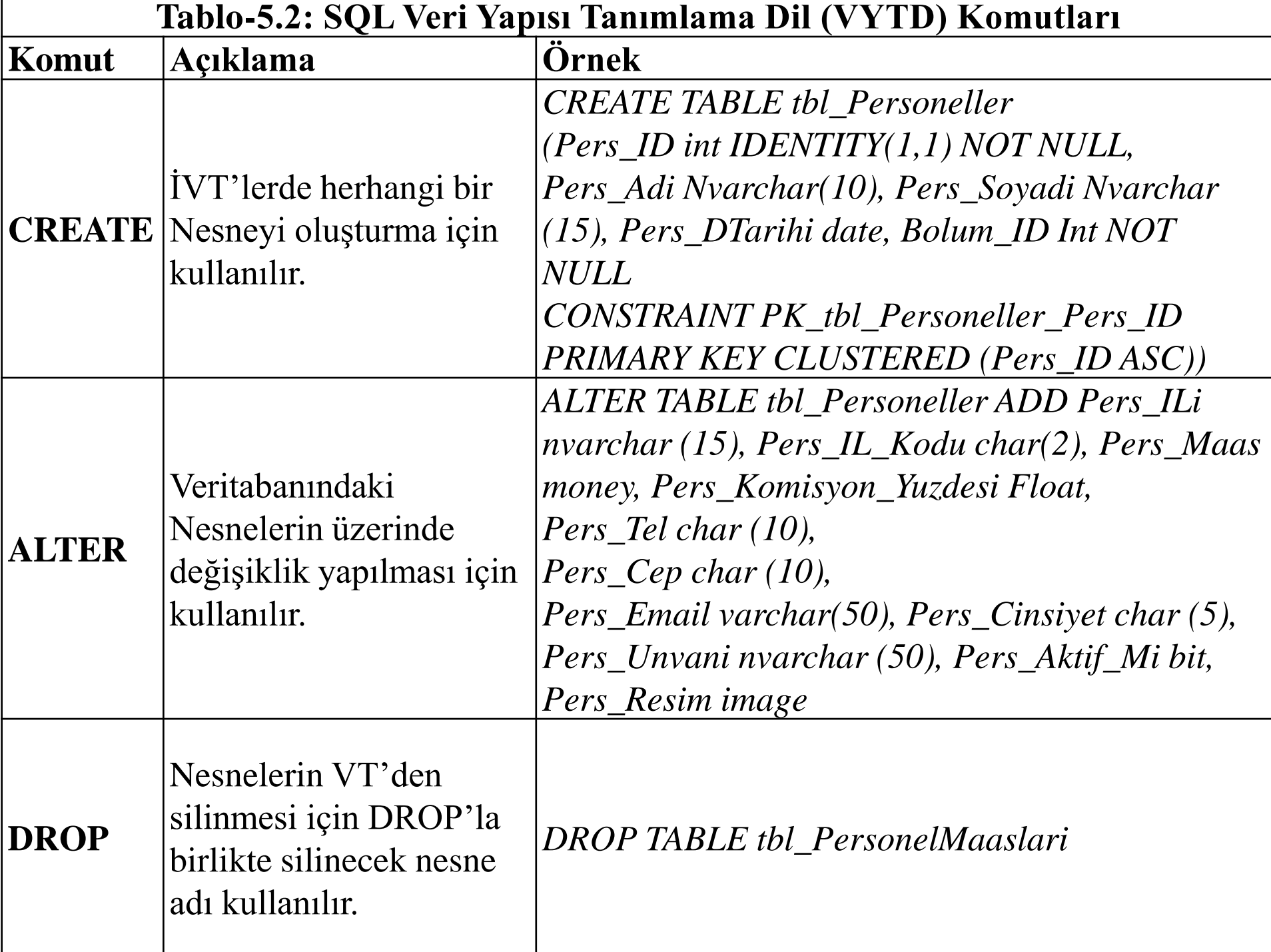

/\*\*\*\*\*\* tbl\_Personeller Tablosunu yaratma \*\*\*/ CREATE TABLE [dbo].[tbl\_Personeller]( [Pers ID] [int] IDENTITY $(1,1)$  NOT NULL, [Pers\_Adi] [nvarchar](50) NOT NULL, [Pers\_Soyadi] [nvarchar](50) NOT NULL, [Pers\_Isim] AS (([Pers\_Adi]+' ')+[Pers\_Soyadi]), [Pers\_DTarihi] [Date] NULL, [Pers\_Ise\_Giris\_Tarihi] [Date] NULL, [Pers\_Isten\_Cikis\_Tarihi] [Date] NULL, [Pers\_Adresi] [nvarchar](100) NULL, [Pers Kenti] [nvarchar](20) NULL, [Pers ILi] [nvarchar](20) NULL, [Pers IL Kodu] [char](2) NULL, [Pers Tel] [char](10) NULL, [Pers Cep] [char](10) NULL, [Bolum\_ID] [int] NOT NULL, [Pers\_Maas] [money]NULL, [Pers\_Komisyon\_Yuzdesi] [Float] NULL, [Pers\_Cinsiyeti] [nchar](5) NULL [Pers\_Unvani] [nvarchar](50) NULL, [Pers\_SGK\_No] [char](10) NULL, [Pers\_Aktif\_Mi] [bit] NOT NULL, CONSTRAINT [PK\_tbl\_Personeller\_Pers\_ID] PRIMARY KEY CLUSTERED  $(IPers$  ID]  $ASC)$ ) GO

 $4^{******}$  tbl Personeller ile tbl Bolumler Tablosu iliskisini yaratma \*\*\*/ ALTER TABLE [dbo].[tbl\_Personeller] WITH CHECK ADD CONSTRAINT [FK\_tbl\_Personeller\_tbl\_Bolumler\_Bolum\_ID] FOREIGN KEY([Bolum\_ID]) REFERENCES [dbo].[tbl\_Bolumler] ([Bolum\_ID]) GO

ALTER TABLE [dbo].[tbl\_Personeller] CHECK CONSTRAINT

[FK\_tbl\_Personeller\_tbl\_Bolumler\_Bolum\_ID]

GO

## Personel Maaşları Takip Sistemi Veritabanını Oluşturma

SQL Script Yazımı

## V. Hafta

## SQL Veri Sorgulama Dili (VSD)

# SQL Veri Sorgulama Dili (VSD)

- SELECT [DISTINCT], (\*], [ (gösterilecek sütun listesi)]
- FROM (seçim yapılacak tablo listesi, alt sorgular)
- WHERE (bileşke (join) şartları ve sorgu şartları)
- GROUP BY (gruplamada kullanılacak sütun listesi)
- HAVING (gruplar üzerinde çalışacak sorgu koşulları)
- ORDER BY (sıralamada kullanılacak sütunlar, ifadeler)

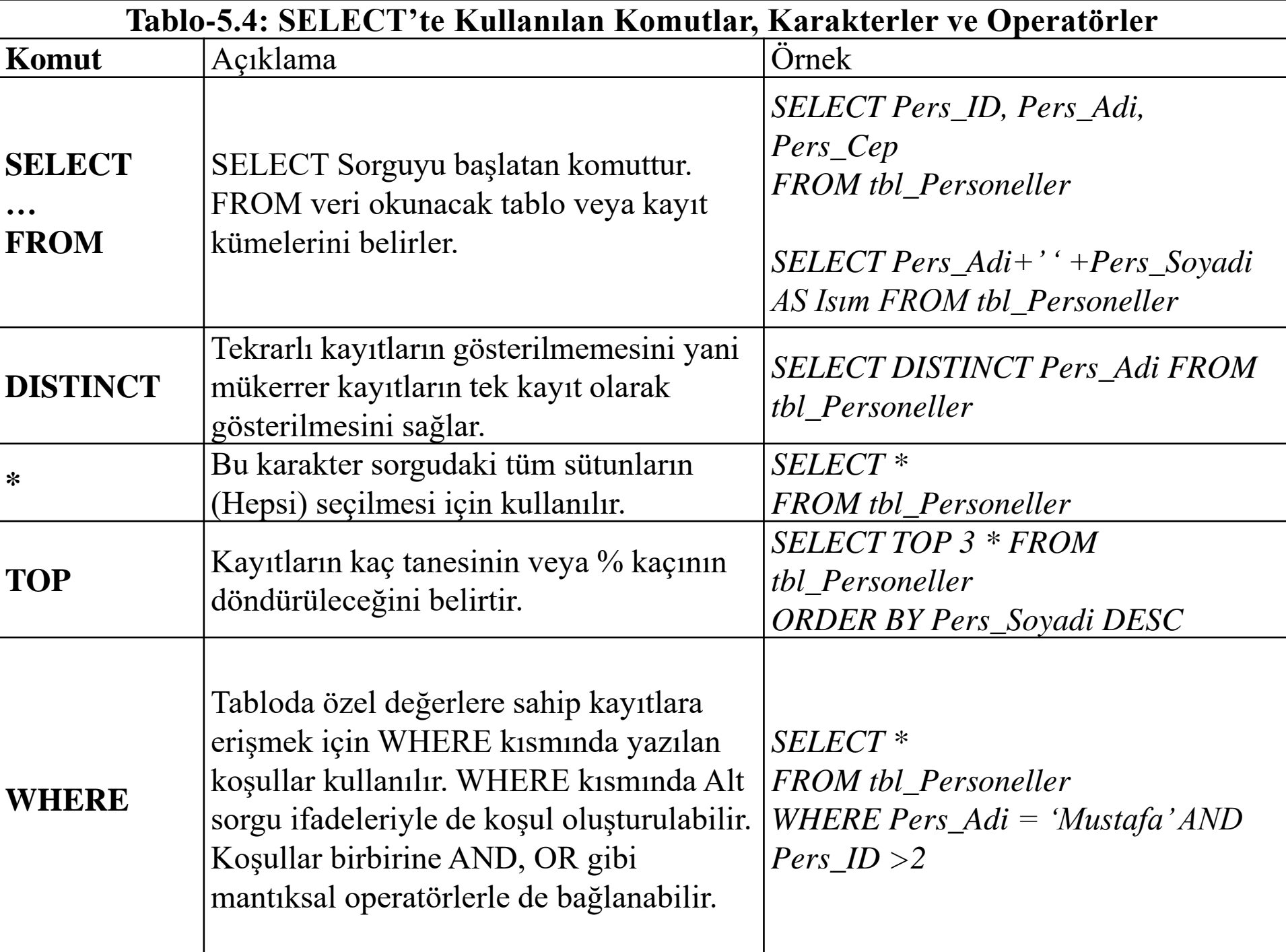

#### VI. Hafta

## SQL Veri Sorgulama Dili (VSD)

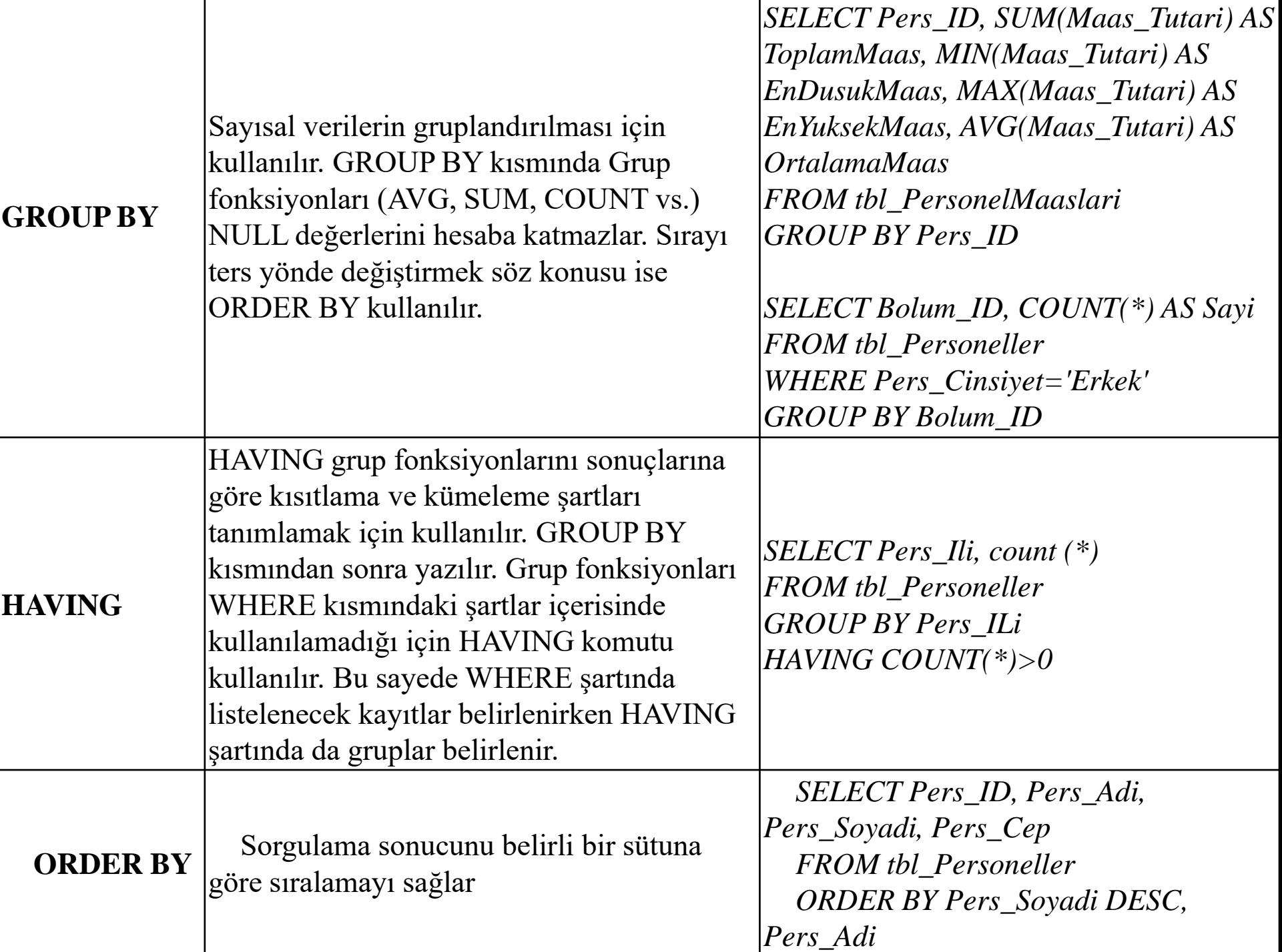

### VII. Hafta

## SQL İlişkisel Cebir Fonksiyonları

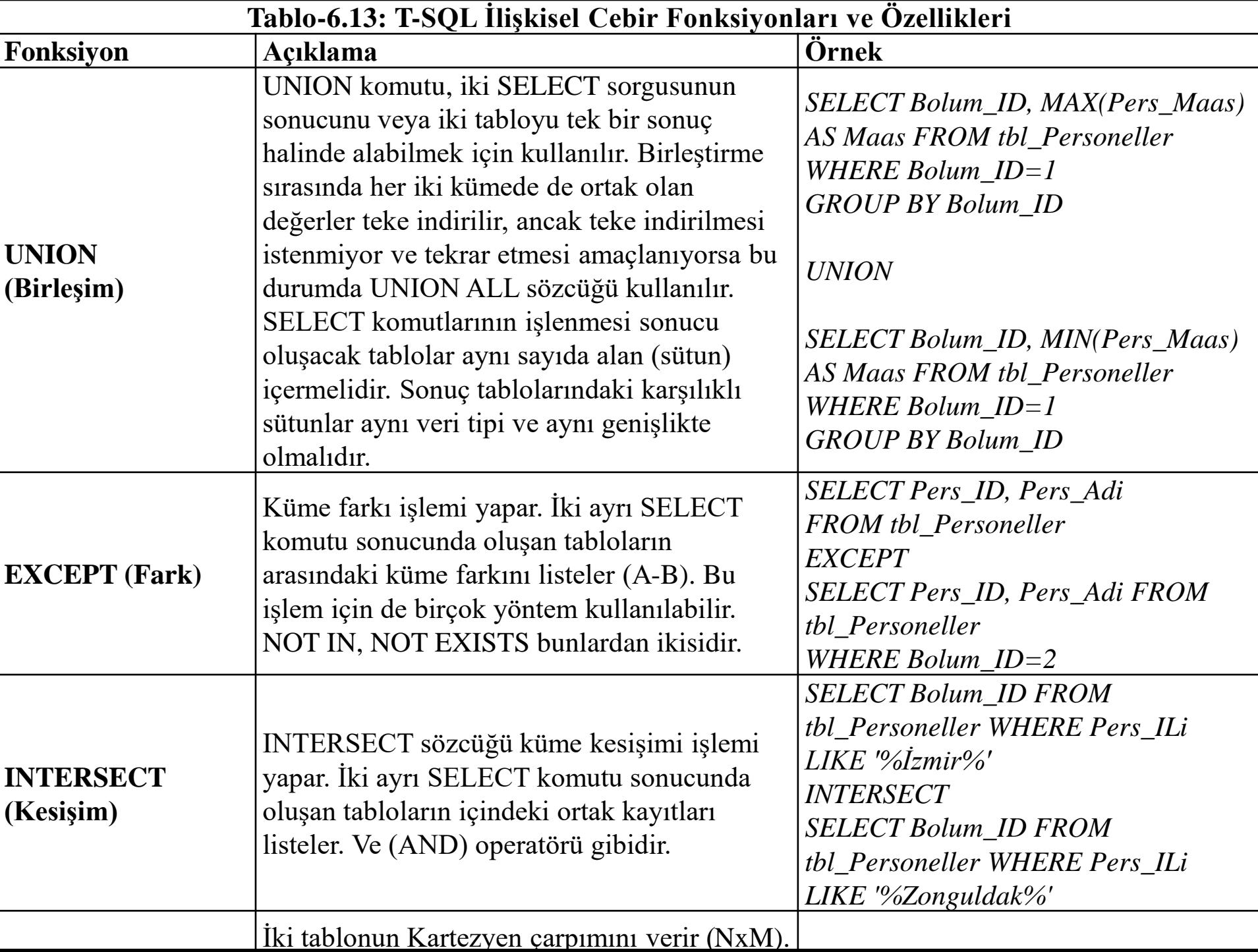

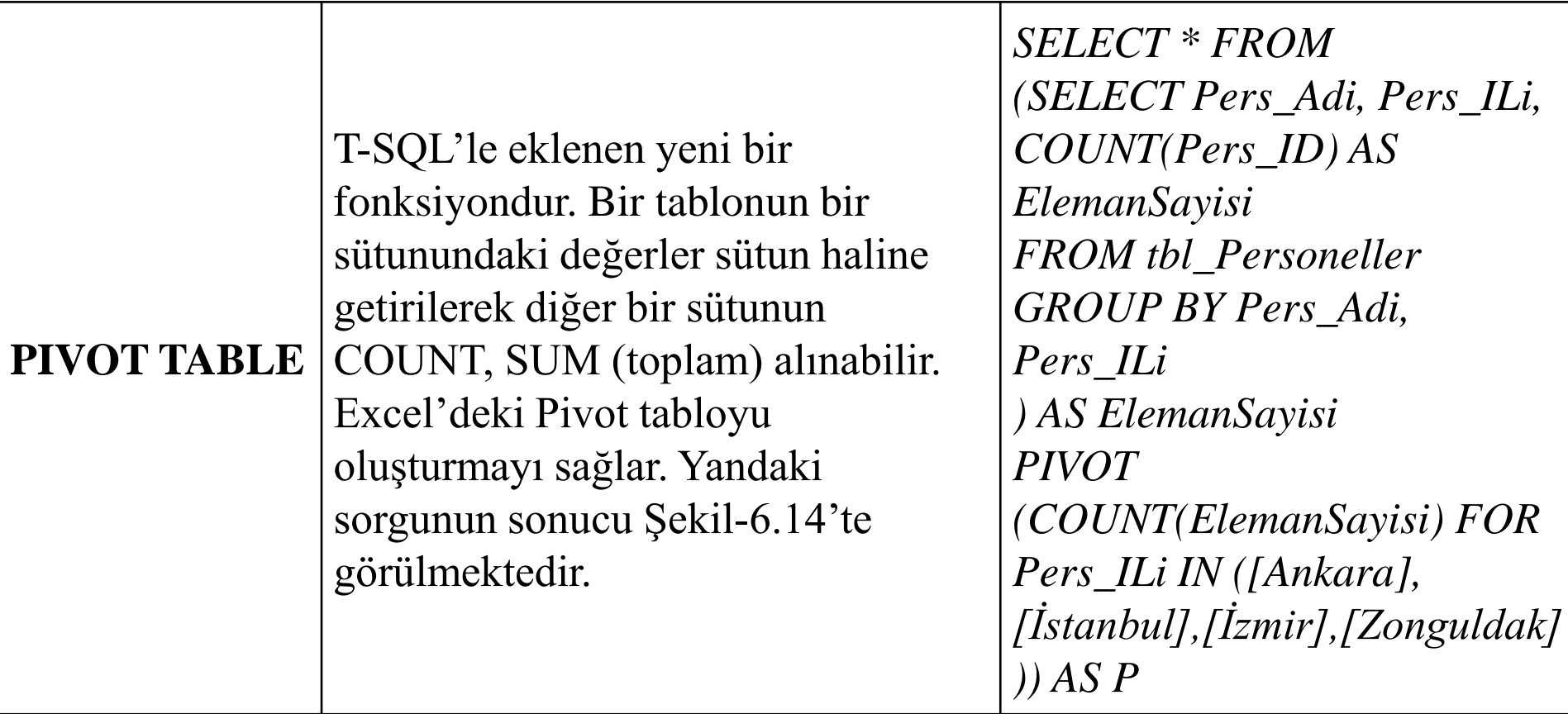

#### VIII. Hafta

## SQL Veri Sorgulama Dili Fonksiyonlar ve JOIN İşlemleri

#### **Tablo-5.11: JOIN (Birleştirme) Komut Türleri (Çağıltay-Tokdemir, 2010:302-316 & Coruh, 2000)**

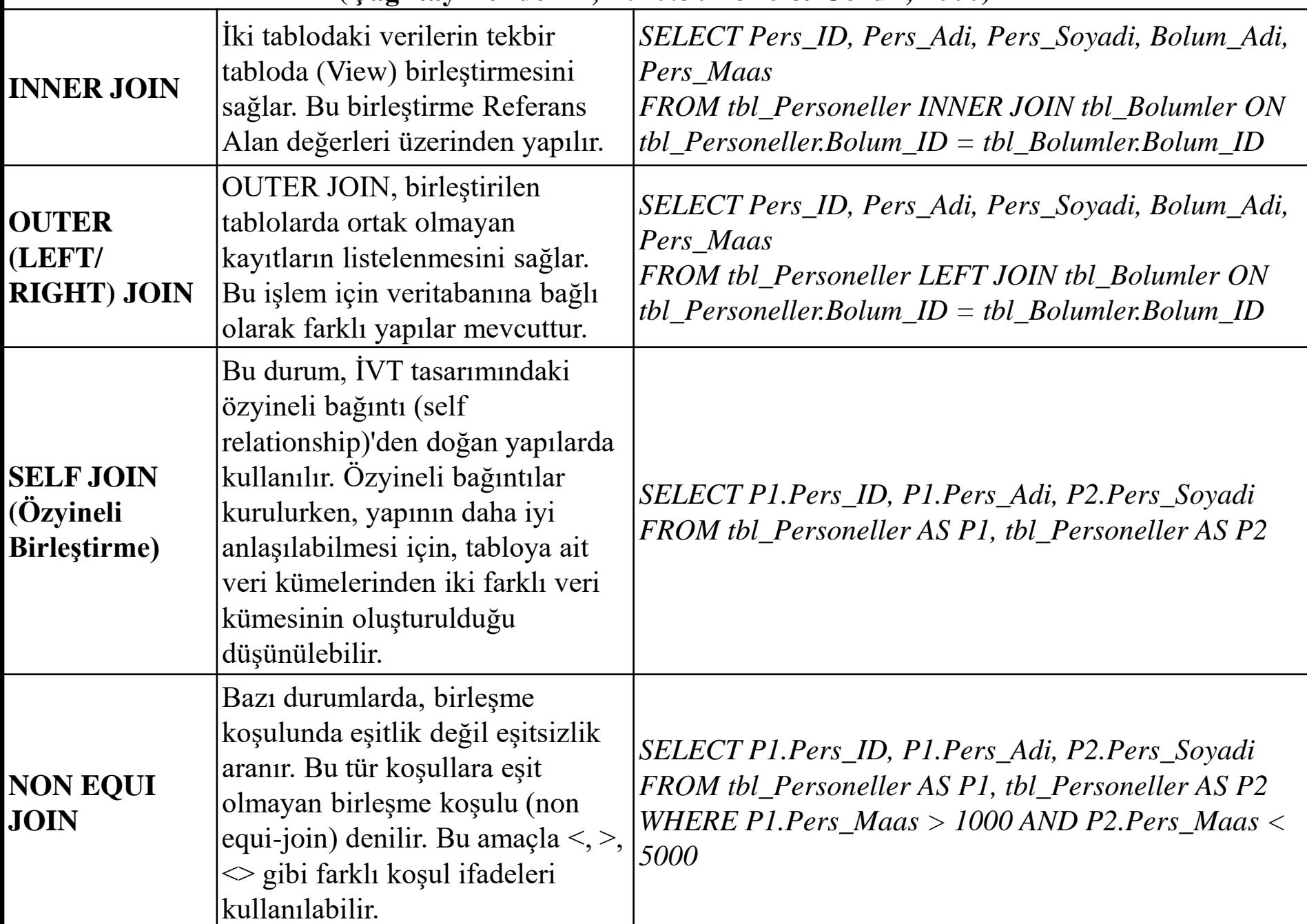

## IX. Hafta

# SQL SQL Veri Sorgulama Dilinde (VSD) Fonksiyonlar ve Operantlar

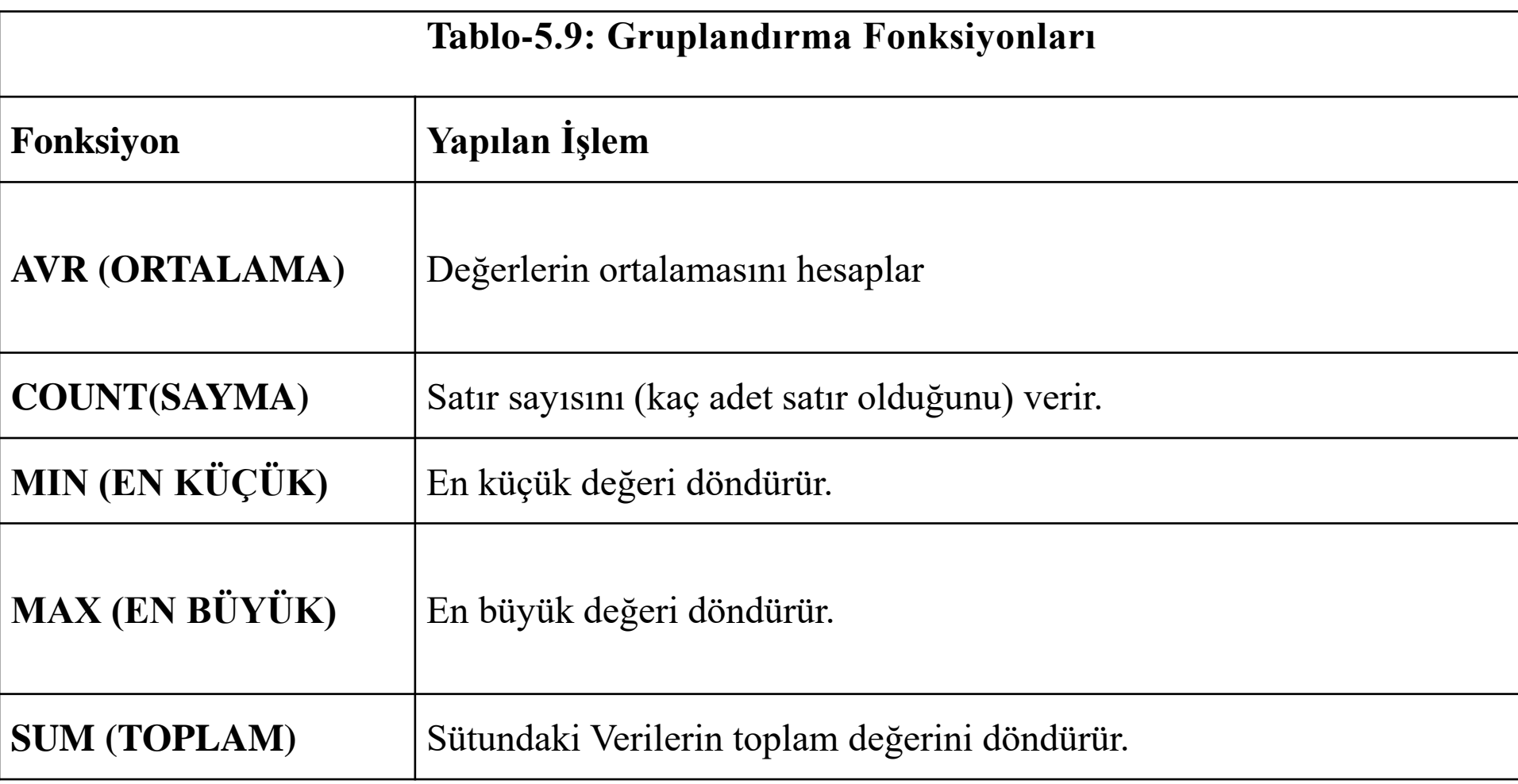

#### X. Hafta

# **SQL Veri İşleme Dil (VİD)**

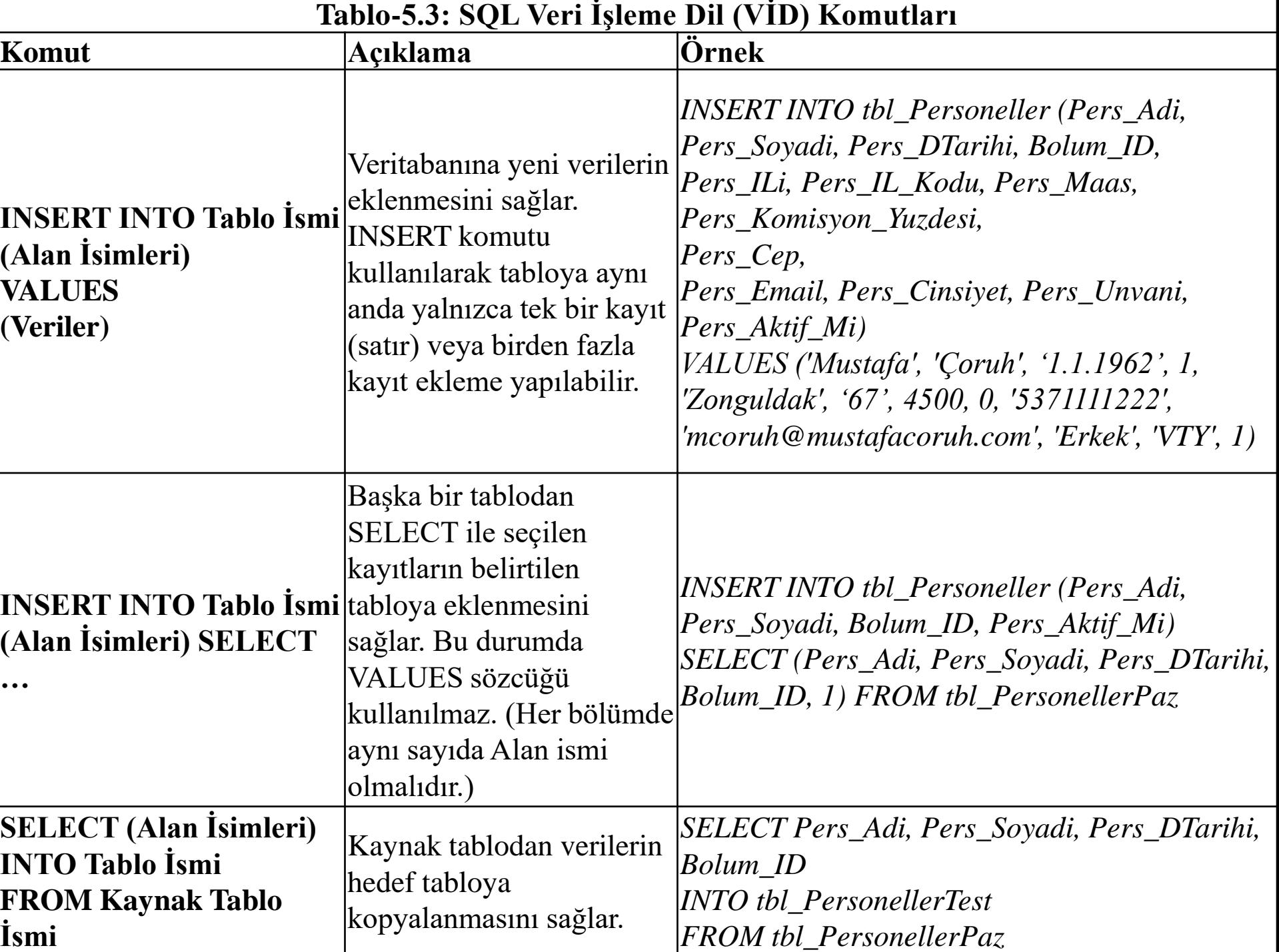

**Tablo-5.3: SQL Veri İşleme Dil (VİD) Komutları**

| Tablo-9.9, SQL VELLIŞICINE DIL (YID) KOMUNISTI |                                                                                                    |                                                                                                    |
|------------------------------------------------|----------------------------------------------------------------------------------------------------|----------------------------------------------------------------------------------------------------|
| Komut                                          | Açıklama                                                                                                    | Örnek                                                                                                    |
| <b>UPDATE Tablo</b><br>İsmi<br><b>SET</b>      | Veriler üzerinde değişiklik<br>(güncelleme) yapılmasını<br>sağlar. UPDATE özellikle<br>birden fazla veri<br>değiştirmek için kullanılan<br>bir yapıdır.                                   | <b>UPDATE</b> tbl_Personeller<br>$SET$ Pers_Maas = Pers_Maas $*1.18$<br><b>UPDATE</b> tbl_Personeller<br>$SET$ Pers_IL_Kodu = 67<br>WHERE $Pers$ <sub>_ID=5</sub><br><b>UPDATE tbl_Personeller SET Pers_Resim = (SELECT <math>*</math></b><br>FROM OpenRowSet (BULK 'D:\Mustafa-Resim.jpg',<br>SINGLE_BLOB) Pers_Resim)<br>WHERE Pers $ID=1$ |
| Tablo İsmi                                     | <b>DELETE FROM</b> Veritabanından verilerin<br>silinmesini sağlar.                                                                                                    | <b>DELETE FROM tbl_Personeller</b><br>WHERE Pers_Soyadi LIKE '%Ser%'                                                                                                    |
| <b>TRUNCATE</b><br><b>TABLE Tablo</b><br>Ismi  | Bir tablonun tüm satırlarını<br>yok etmek için kullanılır.                                                                                                    | TRUNCATE TABLE tbl_Personeller                                                                                                    |
| <b>MERGE INTO</b>                              | <b>INSERT ve UPDATE</b><br>komutlarının bir<br>birleşimidir. MERGE<br>komutu veritabanına<br><b>INSERT</b> işlemi yaparken<br>yoksa INSERT etmeye<br>yarayan çok faydalı bir<br>komuttur. | MERGE INTO tbl_PersonelMaaslari PM<br>USING tbl_Personeller $P ON P. Pers$ _ID = $PM.Pers$ _ID<br>WHEN MATCHED THEN UPDATE SET PM.Maas_Tutari =<br>P.Pers Maas<br>kayıt varsa UPDATE, kayıt <i>WHEN NOT MATCHED THEN INSERT (Pers_ID,</i><br>Maas_Odeme_Tarihi, Maas_Tutari)<br>VALUES (P.Pers_ID, GETDATE(), P.Pers_Maas);                  |

## XI. Hafta

# **SQL Veri Hareket Dili (VHD) ve Veri Güvenlik ve Kontrol Dili (VGKD)**

#### **Tablo-5.12: SQL Veri Hareket Dili Komutları**

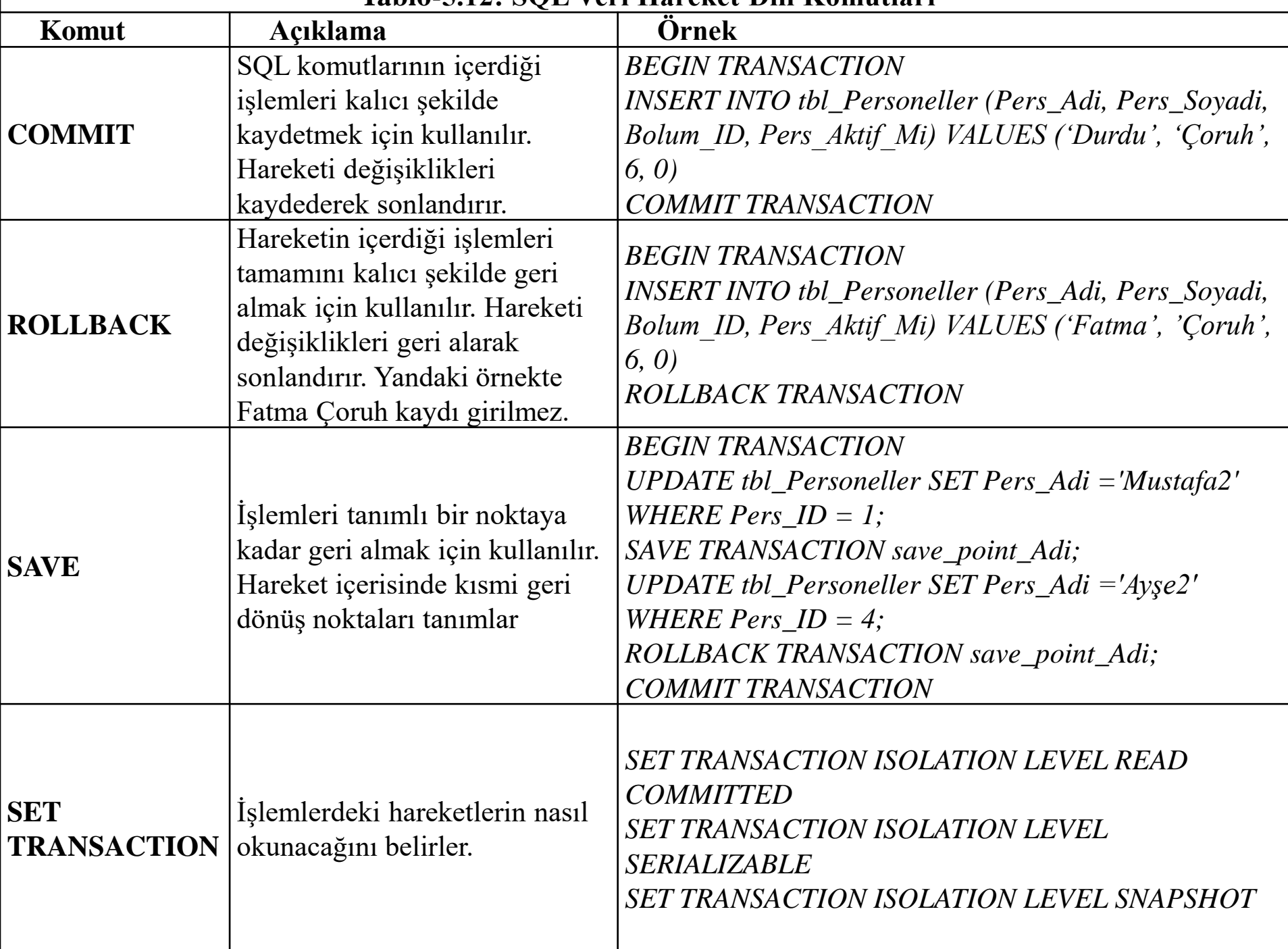

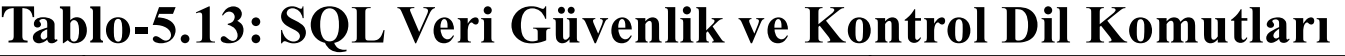

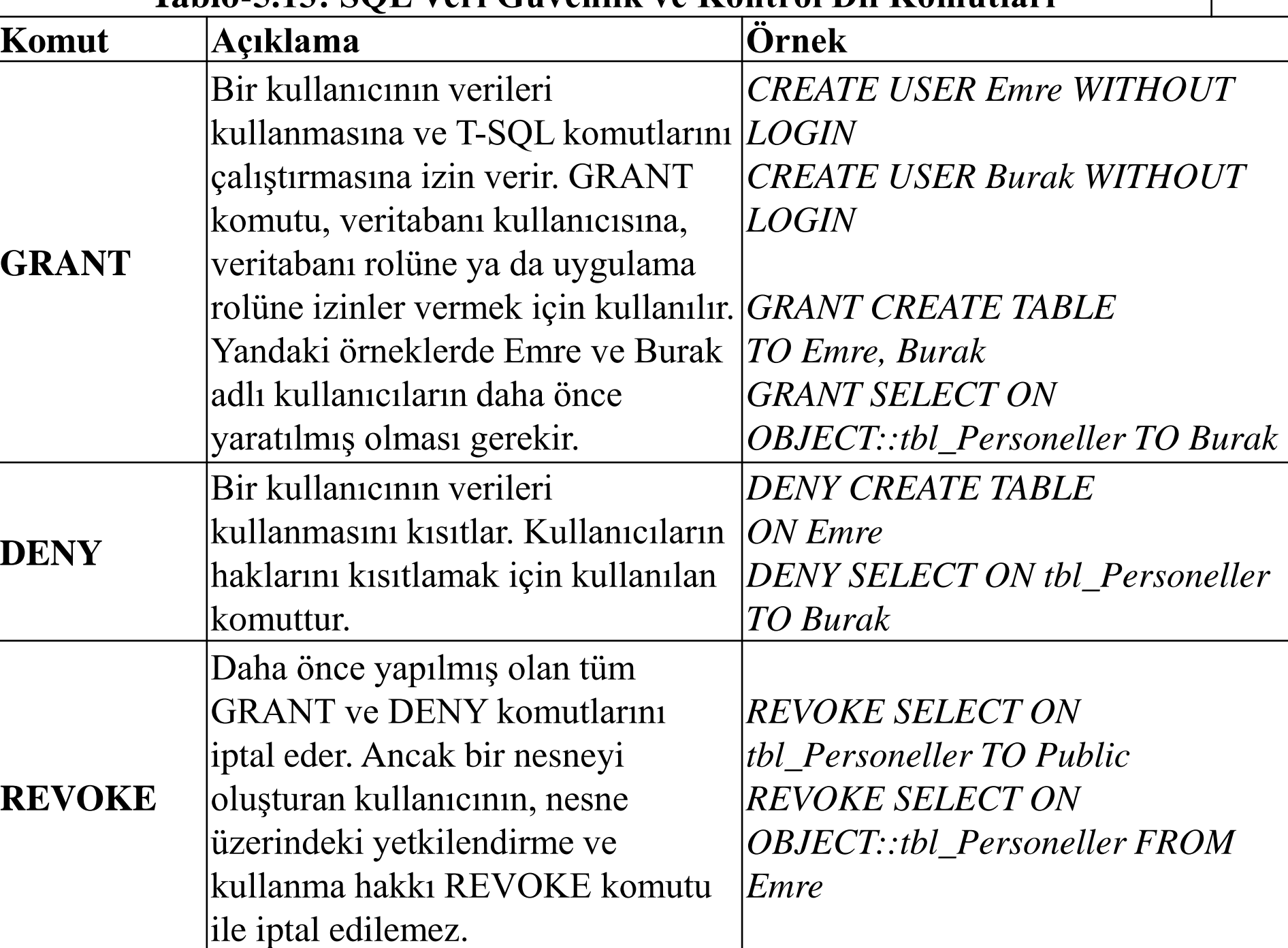

## XII. Hafta

## SQL Serverda Programlama Nesneleri Oluşturma

## SQL Server Nesne Konuları

- Trigger Oluşturma
- Stored Procedure Oluşturma
- Function Oluşturma
- Döngü Komutları (IF ELSE, WHILE, CASE)

#### XIII. Hafta

## SQL Serverda XML Uygulamaları

## XML Konuları

- XML Komutları
- XML Dosyası Oluşturma
- XML Dosyası Okuma

#### XIV. Hafta

## Veritabanı Proje Sunumları